## **توجيهات لتدقيق وتحديث المعلومات [\(org.iiuk.www\(](http://www.iiuk.org/)**

## **ما هذا؟**

يتيح لك موقع org.IIUK إمكانية تفقد وتحديث معلوماتك الشخصية وضمان حفظ هذه المعلومات بشكل دقيق. تمكننا المعلومات التي تزودنا بها من مراسلتك من قبل مؤسسات الجماعات وارسال المنشورات مثل مجلة اإلسماعيلي البريطانية. لذلك من الضروري تحديث هذه التفاصيل بشكل مستمر لتشمل أي تغيير قد يطرأ عليها.

## **تسجيل الدخول للموقع:**

يجب أن يكون لأفراد كل أسرة من أبناء الجماعة في المناطق التابعة لمجلس المملكة المتحدة حسابات على org.IIUK. يمكنكم الوصول للموقع من خالل زيارة العنوان التالي: [www.iiuk.org](http://www.iiuk.org/)

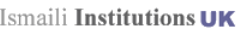

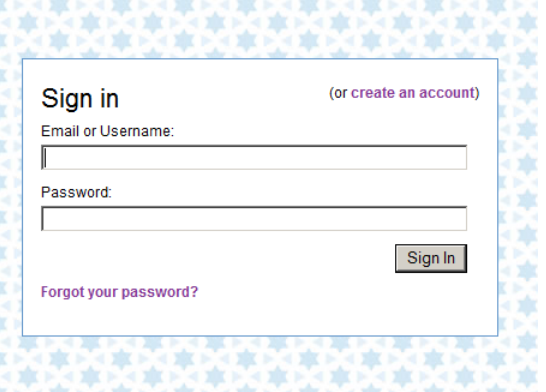

إذا كنت على دراية بمعلومات تسجيل الدخول قم بإدخالها في مربعات الحوار المناسبة كما في الشكل أعاله. في حال نسيت معلومات تسجيل الدخول أو

كنت غير متأكد من صحتها، اضغط على رابط أو" Forgot Your Password" ."Create an account"

## **الصفحة الرئيسية**

عند تسجيل الدخول إلى الموقع، يكون بإمكانك مراجع وتحديث بياناتك الشخصية وذلك باستخدام الروابط تحت قسم الملف Section Profile

سيكون بإمكانك استعراض الدليل اإللكتروني، وإدارة قائمة إشتراكاتك البريدية الجماعاتية، وإعالنات العمل JobSpot وأي تطبيقات مؤسساتية أخرى قد يكون لديك امتياز الوصول لها.

سيطلب منك تحديث بياناتك قبل أن تصبح بقية أقسام الموقع متاحة.

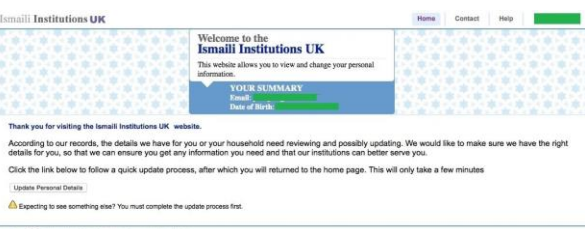

قم باختيار تحديث المعلومات الشخصية الصفحة من) Update Personal Details) الرئيسية. سيكون هناك ثالث مراحل في هذه العملية:

**الخطوة األولى– األفراد الحاليين:** تظهر هذه قائمة بأفراد أسرتك

> **الخطوة الثانية– أفراد األسرة الجدد\غير المسجلين:** تسمح لك بإضافة أي أفراد غير مسجلين في قائمة أسرتك.

**الخطوة الثالثة– معلومات العنوان:** تسمح لك بتدقيق وتحديث عنوان اإلقامة وطبيعة صلة األفراد مع رب الأسرة.

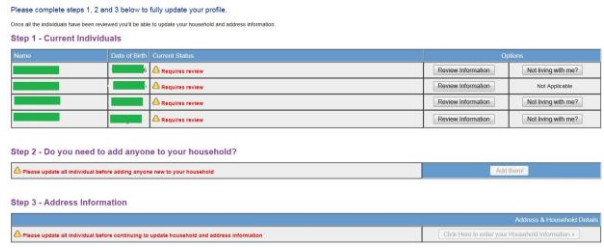

**األمان**:

إن **org.IIUK** نظام آمن. من المهم عدم مشاركة اسم المستخدم وكلمة المرور مع أي شخص آخر وذلك فيما يخص كل الأنظمةالتي تسجيل المعلومات الشخصية. باإلضافة، تذكر أن تقوم بتسجيل الخروج دائما عند اإلنتهاء من تصفح الموقع. يمكن إيجاد خيار تسجيل الخروج  $(Sian out)$ بالنقر على اسمك في القائمة بأعلى الشاشة.